[장치의 펌웨어를 한 번에 업그레이드하기](#page-1-0) ........................................................................................ [1](#page-1-0)

## <span id="page-1-0"></span> $\mathsf{BioStar}\ 2$

합니다.

예) BioStation A2-OMPW

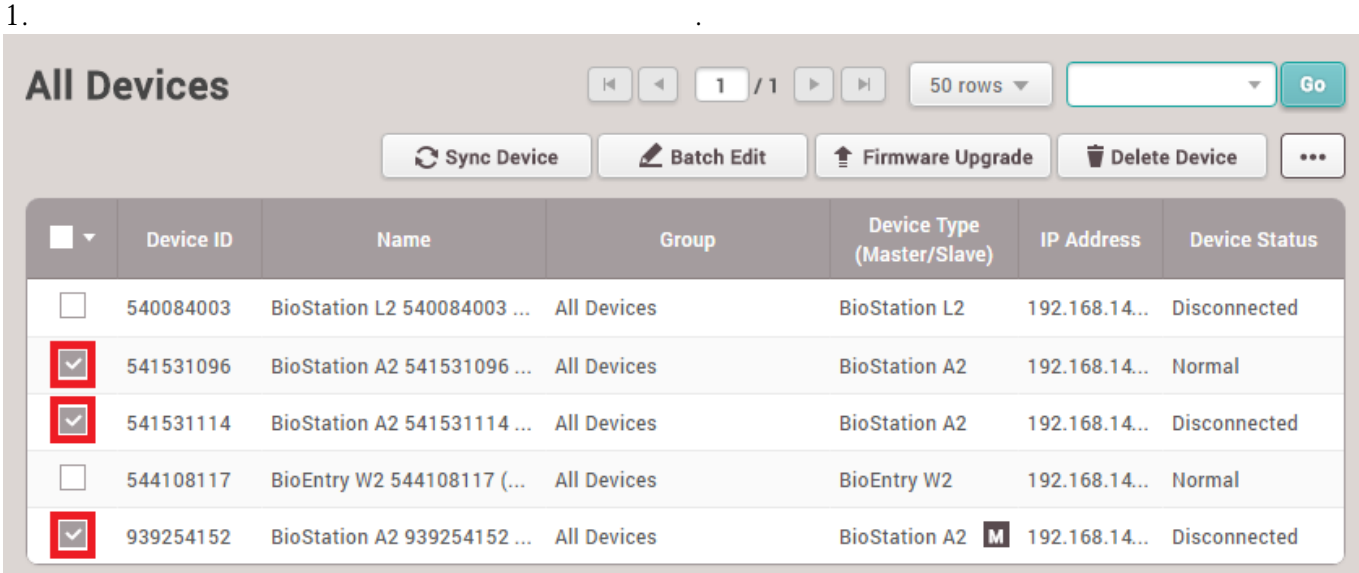

 $\lambda$  , we are the two states and the two states  $\lambda$  and  $\lambda$  and  $\lambda$  and  $\lambda$  and  $\lambda$  and  $\lambda$  and  $\lambda$  and  $\lambda$ 

 $\bullet$ 

백대의 장치가 설치된 경우 장치가 설치된 경우 장치가 설치된 경우 장치가 설치된 경우 장치가 있습니다.

2. **펌웨어 업그레이드** 버튼을 클릭하십시오.

## 2021/03/15 21:00 2/3

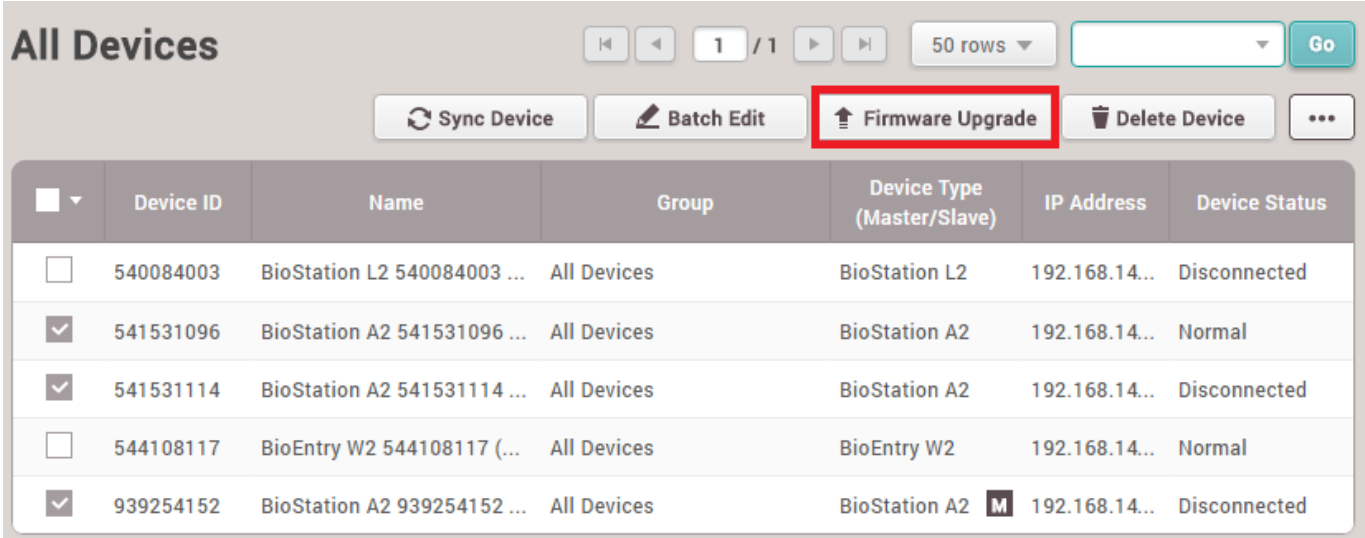

 $\times$ 

 $3.$ 

## **Firmware Upgrade**

## Devices (3)

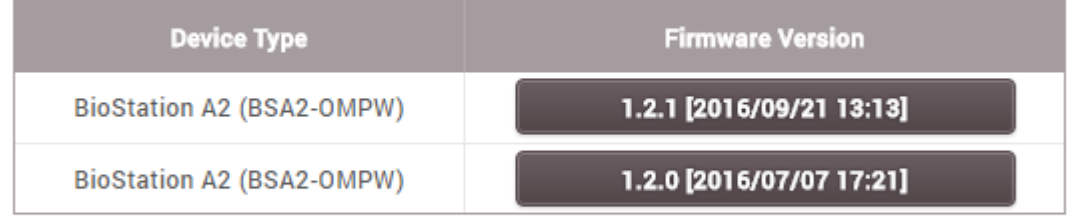

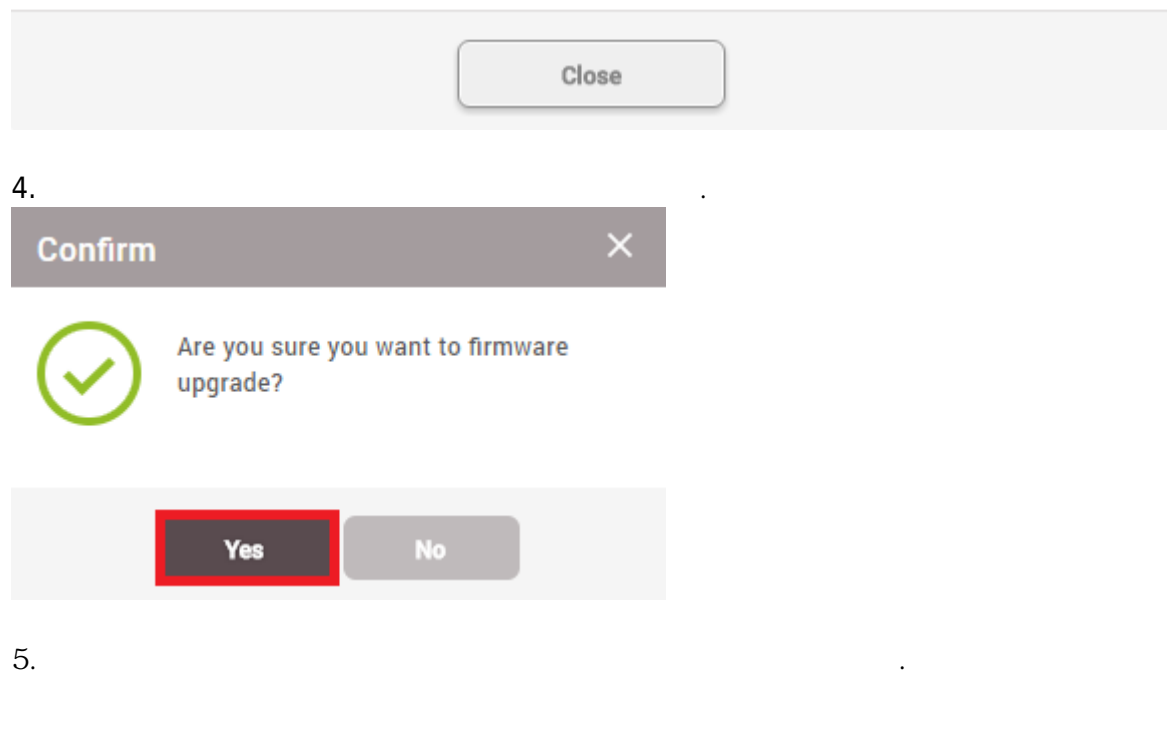

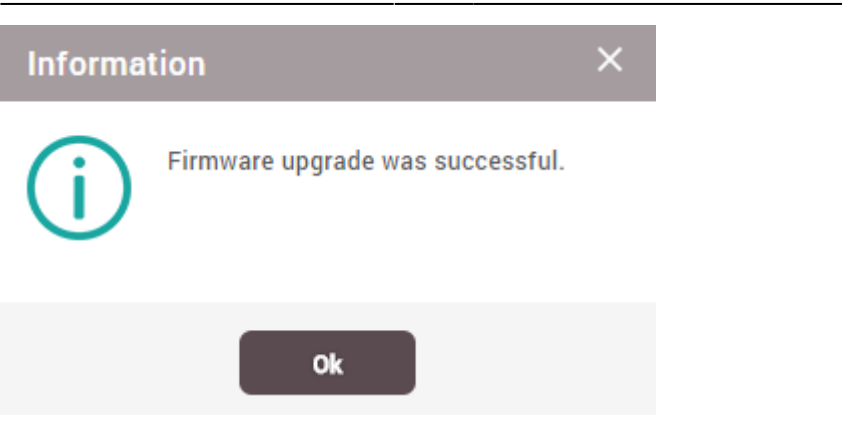

From: <http://kb.supremainc.com/knowledge/> -

Permanent link: **[http://kb.supremainc.com/knowledge/doku.php?id=ko:how\\_to\\_batch\\_upgrade\\_devices](http://kb.supremainc.com/knowledge/doku.php?id=ko:how_to_batch_upgrade_devices)**

Last update: **2017/01/18 10:18**